## <span id="page-0-0"></span>Package 'GUIProfiler'

August 23, 2015

<span id="page-0-1"></span>Type Package Title Graphical User Interface for Rprof() Version 2.0.1 Date 2015-08-23 Author Fernando de Villar<fdevillar@gmail.com> and Angel Rubio <arubio@ceit.es> Depends Nozzle.R1, MASS, proftools, Rgraphviz, graph Imports methods, utils, rstudioapi,grDevices Maintainer Fernando de Villar<fdevillar@gmail.com> Description Show graphically the results of profiling R functions by tracking their execution time. License GPL NeedsCompilation no Repository CRAN Date/Publication 2015-08-23 10:33:01

### R topics documented:

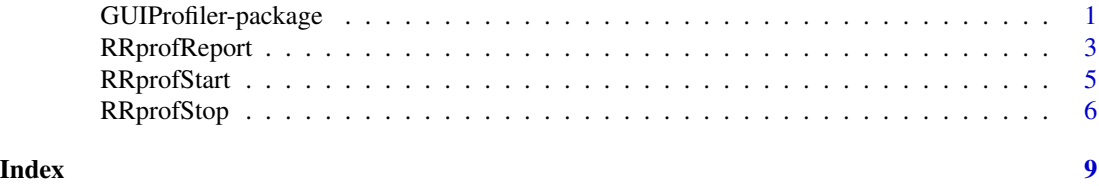

GUIProfiler-package *Graphical User Interface for Rprof()*

#### Description

Show graphically the results of profiling R functions by tracking their execution time.

#### Details

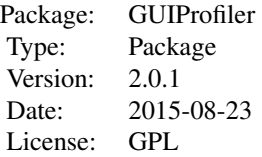

<span id="page-1-0"></span>This package mimics the behavior of the Matlab profiler: after the code in a file is executed, it is generated an HTML report. This HTML report includes information on the time spent on each of the lines of the profiled code and hyperlinks to jump across the included functions. The graphical interface makes it easy to identify which are the specific lines that may slow down the code.

#### Author(s)

Fernando de Villar and Angel Rubio Maintainer: Fernando de Villar <fdevillar@gmail.com>

#### See Also

[RRprofStart](#page-4-1), [RRprofStop](#page-5-1), [RRprofReport](#page-2-1), [Rprof](#page-0-1)

#### Examples

```
temp<-tempdir()
# Definition of two functions
normal.solve <- function(A,b) {
  Output <- solve(crossprod(A), t(A)%*%b)
}
chol.solve <- function(A,b) {
  L \le - chol(crossprod(A))
  Output1 <- backsolve(L, t(A)%*%b, transpose=TRUE)
  Output2 <- backsolve(L, Output1)
}
compareMethods <- function() {
  library(MASS)
  # Call the functions
  source(paste(temp,"/normal.solve.R",sep=""))
  source(paste(temp,"/chol.solve.R",sep=""))
  # Solving a big system of equations
  nrows <- 1000
  ncols <- 500
  A <- matrix(rnorm(nrows*ncols),nrows,ncols)
  b <- rnorm(nrows)
  # Testing different possibilities
  Sol1 <- qr.solve(A,b) # Using QR factorization
  Sol2 <- coefficients(lm.fit(A,b)) # lm.fit, based on QR but with some overhead
  Sol3 <- ginv(A) %*% b # Using the pseudoinverse based on SVD
  Sol4 \le normal.solve(A,b) # Using a function based on the normal equations.
  Sol5 \le chol.solve(A,b) # Using a function based on the Choleski factorization.
```
#### <span id="page-2-0"></span>RRprofReport 3

```
}
# Dump these functions to three different files
dump("normal.solve",file=paste(temp,"/normal.solve.R",sep=""))
dump("chol.solve",file=paste(temp,"/chol.solve.R",sep=""))
dump("compareMethods",file=paste(temp,"/compareMethods.R",sep=""))
source(paste(temp,"/compareMethods.R",sep=""))
# Profile the code
RRprofStart()
compareMethods()
RRprofStop()
# Uncomment to open the report
#RRprofReport()
```

```
RRprofReport RRprofReport
```
#### Description

Generate the report based on the output of the R profiler.

#### Usage

```
RRprofReport(file.name = "RRprof.out", notepad.path =
"C:/Program Files/Notepad++/notepad++.exe",reportname = "my_report")
```
#### Arguments

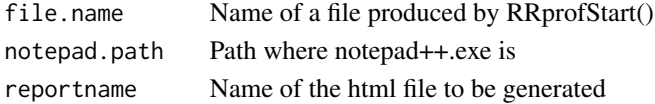

#### Details

This function generates a profiling report as a html file in the working directory.

The report consists of two main groups of tables: a summary of the called functions with the time spent for each of them and a second group of tables with the time spent on each line of code for each function. Furthermore, it includes a graph of the different hierarchical relationships between the called functions generated using functions in the package 'proftools'.

In the RStudio environment, this report is shown in the viewer pane. In addition, the markers panel indicates the lines of code where more time was spent to ease the navigation across the source code by simply clicking on them.

When it is opened in a browser, a convenient implemented feature is that the line numbers of the functions are clickable. If Notepad++ is installed, once a line number is clicked, the corresponding file is opened with the cursor on the selected line.

<span id="page-3-0"></span>It is advisable to open the Report using Internet Explorer, because other browsers can block the clickable line numbers feature

#### Author(s)

Fernando de Villar and Angel Rubio

#### See Also

[RRprofStop](#page-5-1), [RRprofStart](#page-4-1), [Rprof](#page-0-1)

#### Examples

```
temp<-tempdir()
# Definition of two functions
normal.solve <- function(A,b) {
  Output <- solve(crossprod(A), t(A)%*%b)
}
chol.solve \leq function(A,b) {
  L \le - chol(crossprod(A))
  Output1 <- backsolve(L, t(A)%*%b, transpose=TRUE)
  Output2 <- backsolve(L, Output1)
}
compareMethods <- function() {
  library(MASS)
  # Call the functions
  source(paste(temp,"/normal.solve.R",sep=""))
  source(paste(temp,"/chol.solve.R",sep=""))
  # Solving a big system of equations
  nrows <- 1000
  ncols <- 500
  A <- matrix(rnorm(nrows*ncols),nrows,ncols)
  b \leq -rnorm(nrows)# Testing different possibilities
  Sol1 <- qr.solve(A,b) # Using QR factorization
  Sol2 <- coefficients(lm.fit(A,b)) # lm.fit, based on QR but with some overhead
  Sol3 \le ginv(A) %*% b # Using the pseudoinverse based on SVD
  Sol4 \le normal.solve(A,b) # Using a function based on the normal equations.
  Sol5 \le chol.solve(A,b) # Using a function based on the Choleski factorization.
}
# Dump these functions to three different files
dump("normal.solve",file=paste(temp,"/normal.solve.R",sep=""))
dump("chol.solve",file=paste(temp,"/chol.solve.R",sep=""))
```
dump("compareMethods",file=paste(temp,"/compareMethods.R",sep=""))

source(paste(temp,"/compareMethods.R",sep=""))

# Profile the code

#### <span id="page-4-0"></span>RRprofStart 5

RRprofStart() compareMethods() RRprofStop() # Uncomment to open the report #RRprofReport()

<span id="page-4-1"></span>RRprofStart *RRprofStart*

#### Description

Rprof() is activated and started

#### Usage

```
RRprofStart(filename = "RRprof.out", interval = 0.02, numfiles = 100L, bufsize = 10000L)
```
#### Arguments

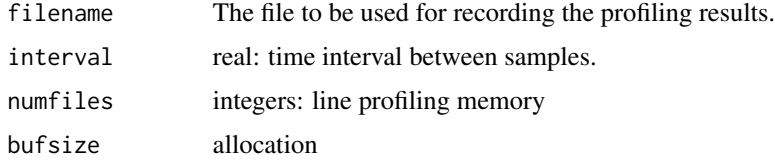

#### Note

The profiler interrupts R asynchronously, and it cannot allocate memory to store results as it runs. This affects line profiling, which needs to store an unknown number of file pathnames. The numfiles and bufsize arguments control the size of pre-allocated buffers to hold these results: the former counts the maximum number of paths, the latter counts the numbers of bytes in them. If the profiler runs out of space it will skip recording the line information for new files, and issue a warning when Rprof(NULL) is called to finish profiling.

The timing interval cannot be too small, for the time spent in each profiling step is added to the interval. What is feasible is machine-dependent, but 10ms seemed as small as advisable on a 1GHz machine.

#### Author(s)

Fernando de Villar and Angel Rubio

#### See Also

[RRprofStop](#page-5-1), [RRprofReport](#page-2-1), [Rprof](#page-0-1)

#### Examples

```
temp<-tempdir()
# Definition of two functions
normal.solve <- function(A,b) {
  Output <- solve(crossprod(A), t(A)%*%b)
}
chol.solve <- function(A,b) {
  L <- chol(crossprod(A))
  Output1 <- backsolve(L, t(A)%*%b, transpose=TRUE)
  Output2 <- backsolve(L, Output1)
}
compareMethods <- function() {
  library(MASS)
  # Call the functions
  source(paste(temp,"/normal.solve.R",sep=""))
  source(paste(temp,"/chol.solve.R",sep=""))
  # Solving a big system of equations
  nrows <- 1000
  ncols <- 500
  A <- matrix(rnorm(nrows*ncols),nrows,ncols)
  b <- rnorm(nrows)
  # Testing different possibilities
  Sol1 <- qr.solve(A,b) # Using QR factorization
  Sol2 \leq coefficients(lm.fit(A,b)) # lm.fit, based on QR but with some overhead
  Sol3 \le ginv(A) %*% b # Using the pseudoinverse based on SVD
  Sol4 \le normal.solve(A,b) # Using a function based on the normal equations.
  Sol5 \le chol.solve(A,b) # Using a function based on the Choleski factorization.
}
# Dump these functions to three different files
dump("normal.solve",file=paste(temp,"/normal.solve.R",sep=""))
dump("chol.solve",file=paste(temp,"/chol.solve.R",sep=""))
dump("compareMethods",file=paste(temp,"/compareMethods.R",sep=""))
source(paste(temp,"/compareMethods.R",sep=""))
# Profile the code
RRprofStart()
compareMethods()
RRprofStop()
# Uncomment to open the report
#RRprofReport()
```
<span id="page-5-1"></span>RRprofStop *RRprofStop*

<span id="page-5-0"></span>

#### <span id="page-6-0"></span>RRprofStop 7

#### Description

Once the R expressions to be profiled have finished, the profile is stopped.

#### Usage

RRprofStop()

#### Author(s)

Fernando de Villar and Angel Rubio

#### See Also

[RRprofStart](#page-4-1), [RRprofReport](#page-2-1), [Rprof](#page-0-1)

#### Examples

```
temp<-tempdir()
# Definition of two functions
normal.solve <- function(A,b) {
  Output <- solve(crossprod(A), t(A)%*%b)
}
chol.solve <- function(A,b) {
  L <- chol(crossprod(A))
  Output1 <- backsolve(L, t(A)%*%b, transpose=TRUE)
  Output2 <- backsolve(L, Output1)
}
compareMethods <- function() {
  library(MASS)
  # Call the functions
  source(paste(temp,"/normal.solve.R",sep=""))
  source(paste(temp,"/chol.solve.R",sep=""))
  # Solving a big system of equations
  nrows <- 1000
  ncols <- 500
  A <- matrix(rnorm(nrows*ncols),nrows,ncols)
  b \leq rnorm(nrows)
  # Testing different possibilities
  Sol1 <- qr.solve(A,b) # Using QR factorization
  Sol2 <- coefficients(lm.fit(A,b)) # lm.fit, based on QR but with some overhead
  Sol3 <- ginv(A) %*% b # Using the pseudoinverse based on SVD
  Sol4 \le normal.solve(A,b) # Using a function based on the normal equations.
  Sol5 \le chol.solve(A,b) # Using a function based on the Choleski factorization.
}
# Dump these functions to three different files
dump("normal.solve",file=paste(temp,"/normal.solve.R",sep=""))
dump("chol.solve",file=paste(temp,"/chol.solve.R",sep=""))
dump("compareMethods",file=paste(temp,"/compareMethods.R",sep=""))
```
#### 8 RRprofStop

```
source(paste(temp,"/compareMethods.R",sep=""))
```
# Profile the code

RRprofStart() compareMethods() RRprofStop() # Uncomment to open the report #RRprofReport()

# <span id="page-8-0"></span>Index

∗Topic package GUIProfiler-package, [1](#page-0-0)

GUIProfiler *(*GUIProfiler-package*)*, [1](#page-0-0) GUIProfiler-package, [1](#page-0-0)

Rprof, *[2](#page-1-0)*, *[4,](#page-3-0) [5](#page-4-0)*, *[7](#page-6-0)* RRprofReport, *[2](#page-1-0)*, [3,](#page-2-0) *[5](#page-4-0)*, *[7](#page-6-0)* RRprofStart, *[2](#page-1-0)*, *[4](#page-3-0)*, [5,](#page-4-0) *[7](#page-6-0)* RRprofStop, *[2](#page-1-0)*, *[4,](#page-3-0) [5](#page-4-0)*, [6](#page-5-0)